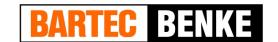

## Error code (event display)

The second softkey left of the display is used to open the event display, which shows all operating statuses and faults.

The "event display" is automatically closed after 10 seconds. Error message are not deleted until the cause of the error has been removed.

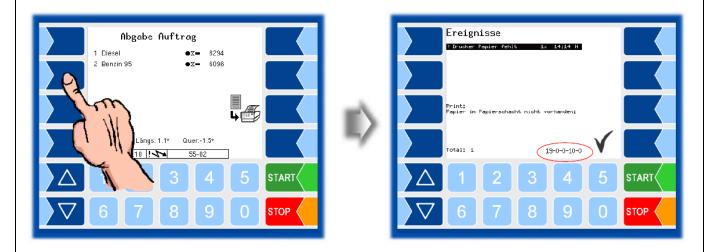

If you request help with an error from your BARTEC service centre, you must enter the five numbers that are displayed at the bottom right of the events window (red mark). These help the service centres to pinpoint the error.

## **Print screen**

When you touch the second softkey from the top left of the display at least for two seconds, the current screen will be printed. The print screen function is possible on each menu (loading, discharge, diagnostics, event display, ...)

Attention: This function is only available from software version **Volutank 1.16.11**, and **Tiger 1.8.6**.

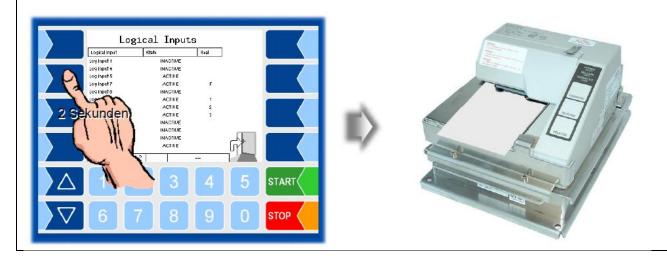

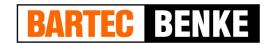

## Example of print screen:

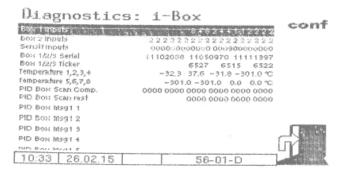

#### Journal with errors

The journal with errors print out can be started via the additional functions menu.

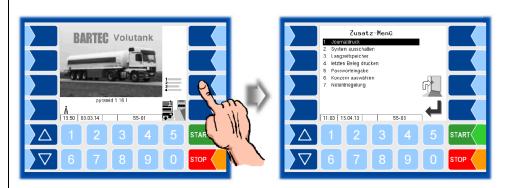

In the submenu for journal printing there can be done more option. Select "journal with errors".

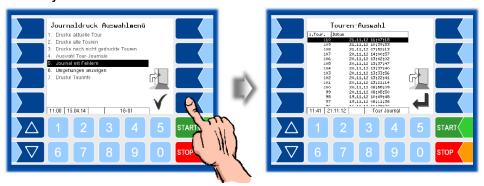

According to the date and start-time of the tour you can select the one which should be printed (including any error messages).

After selection of the respective tour the print out can be started with the printer icon.

# Handout error codes – print screen – Journal with error – 3003 system

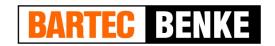

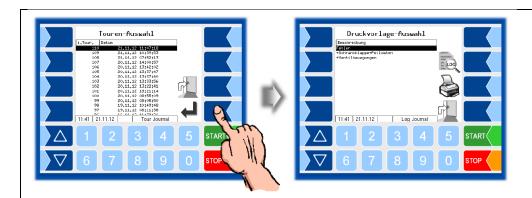

## Example journal with errors:

==Logdaten Journal== gedruckt :25.02.15 16:31:13 Mr K Prd VT Maximaler Rollwinkel V15 Tm Programm :pyramid 1.16.25 :12031686 überschritten. Keine Absabe/Beladuma aöslich 16:23 % 70 3 3 7106 7500 -31.8 16:23:57 Absabe Ende 16:30 49-0-0-2-0 MMI/Touch MMI 1 Touch länser als 5 Sek. sedrückt :-- int.Tournr:19 :25.02.15 16:02:35 :25.02.15 16:23:58 Tourns Start Ende Fahrzeus : anseforderte Daten Produktsumme [9]:System-Err Absabe Beladuns [11]:Transfer Prd kowp 4207 unkows unkopp [20]:Event [46]:Uwsehuns 4046 7106 7500 3983 4172 3982 4173 Nr K Prd 16:03:39 Beladung Start 16:07 1 2 4046 16:07 2 5 4173 16:07 3 3 7106 15690 15325 15324 15689 3983 52.3 7500 -31.8 16:07:16 Beladung Ende 16:08:16 Abgabe Start 16:10 Umsehuns:K 1 GP Man 16:11 77-0-1-8-0 SAFE Kammer 1 Keine Abfüllschlauchsicherung vorhanden (Weder PID-Info noch Zuordnung zum Grenzwertseber verfüsbar) 16:12 \* 68 1 2 4046 4207 -32.3 16:13 55-0-2-19-0 Pyramide Kammer 2 Kein SWG angesteckt oder Kabelbruch 16:13 SS-0-2-21-0 Pyramide Kammer 2 GMG Xd beim Aufheizen oder Tank voll 16:15 SS-0-2-19-0 Pyramide Kammer 2 Kein GWG angesteckt oder Kabelbruch 16:15 55-0-2-21-0 Pyramide Kauser 2 GWG Zd beim Aufheizen oder Tank voll 16:17 Umsehuns:K 2 ASS Auto 16:17 Umsehuns:K 2 GP Auto 16:18 \* 69 2 5 4172 3982 52.3 16:19 55-0-3-19-0 Pyramide Kammer 3 Kein GMG ansesteckt oder Kabelbruch 16:19 55-0-3-21-0 Pyramide Kamper 3 GWG Zd beim Aufheizen oder Tank voll 16:21 53-0-0-9-0 Peilstabinterface 1 Maximaler Längswinkel überschritten. Keine Absabe/Beladums zöslich 16:21 53-0-0-9-0 Peilstabinterface 1 Maximaler Längswinkel überschritten. Keine Absabe/Beladuns möslick Seite 2/ 2 16:21 53-0-0-7-0 Peilstabinterface 1 Seite 1/

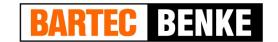

## Parameter print out service

If a parameter print out for service purpose is required, you can use this function to print out in German language regardless of the current system language. This fuction is available in the service menu.

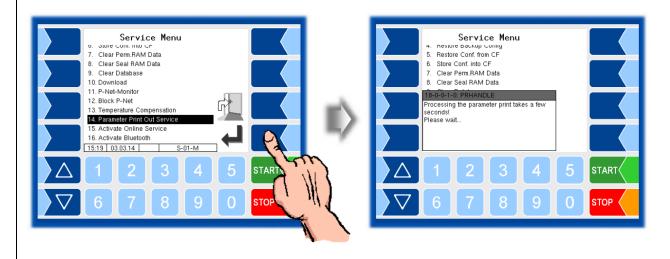